# **T Commands**

This chapter describes the Cisco NX-OS security commands that begin with T.

## **tacacs-server deadtime**

To set a periodic time interval where a nonreachable (nonresponsive) TACACS+ server is monitored for responsiveness, use the **tacacs-server deadtime** command. To disable the monitoring of the nonresponsive TACACS+ server, use the **no** form of this command.

**tacacs-server deadtime** *minutes*

**no tacacs-server deadtime** *minutes*

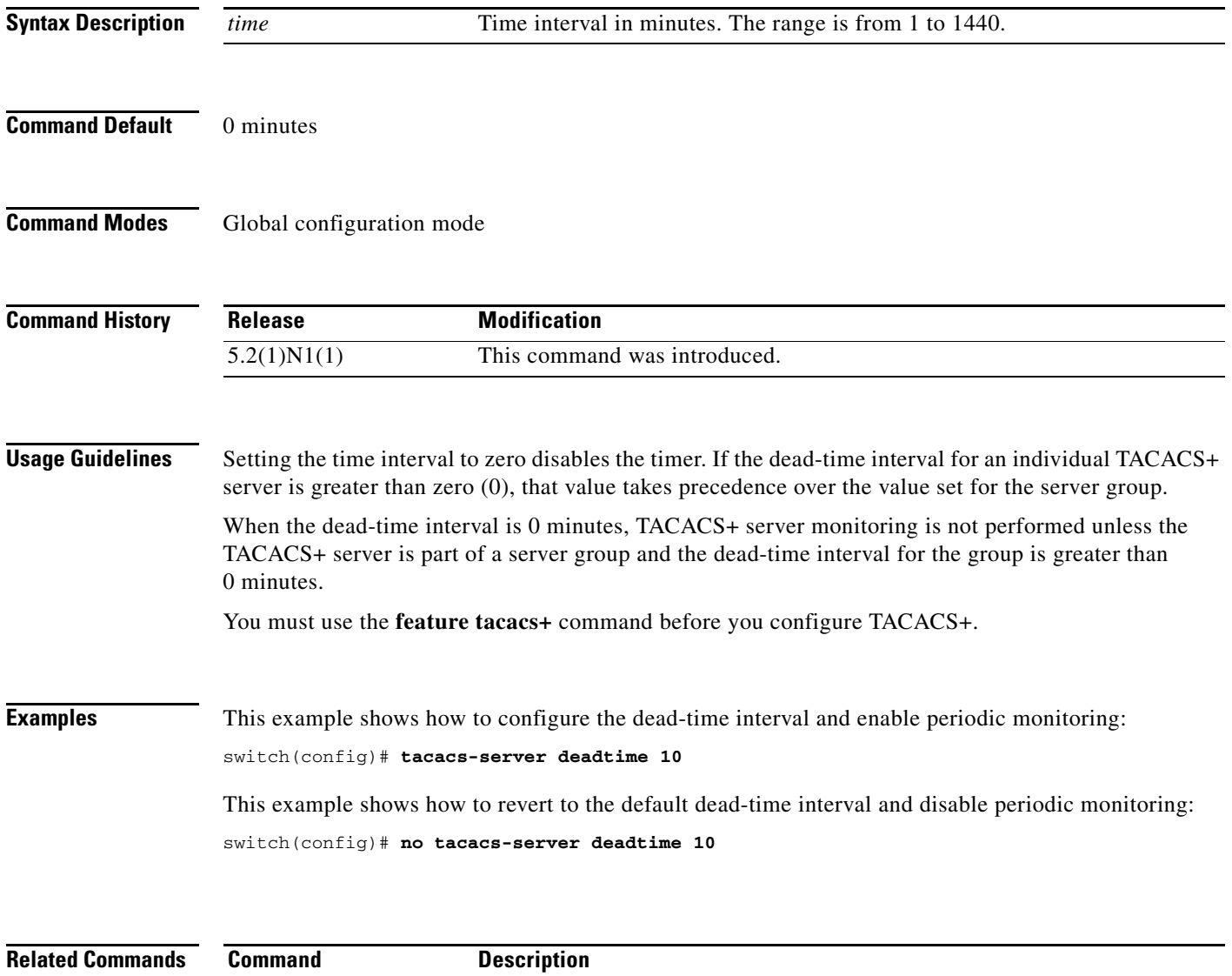

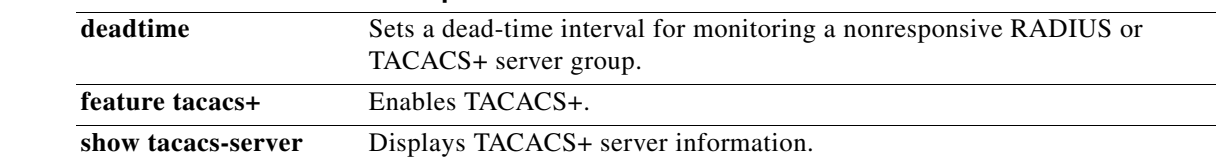

#### **tacacs-server directed-request**

To allow users to send authentication requests to a specific TACACS+ server when logging in, use the **tacacs-server directed request** command. To revert to the default, use the **no** form of this command.

**tacacs-server directed-request**

**no tacacs-server directed-request**

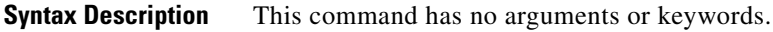

- **Command Default** Sends the authentication request to the configured TACACS+ server groups.
- **Command Modes** Global configuration mode

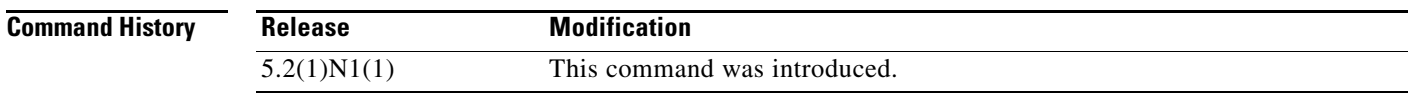

**Usage Guidelines** You must use the **feature tacacs+** command before you configure TACACS+.

During login, the user can specify the *username@vrfname*:*hostname*, where *vrfname* is the VRF to use and *hostname* is the name of a configured TACACS+ server. The username is sent to the server name for authentication.

#### **Examples** This example shows how to allow users to send authentication requests to a specific TACACS+ server when logging in:

switch(config)# **tacacs-server directed-request**

This example shows how to disallow users to send authentication requests to a specific TACACS+ server when logging in:

switch(config)# **no tacacs-server directed-request**

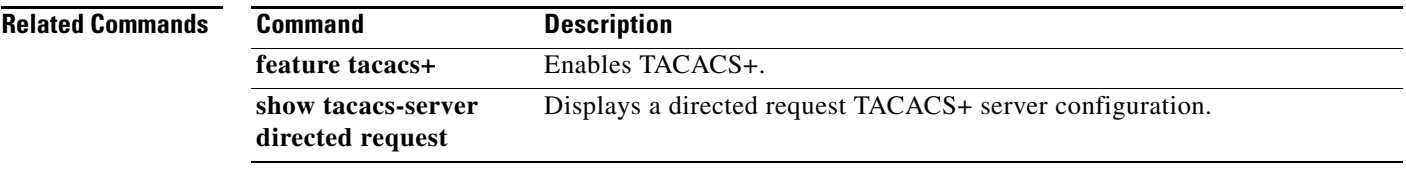

#### **tacacs-server host**

To configure TACACS+ server host parameters, use the **tacacs-server host** command. To revert to the defaults, use the **no** form of this command.

- **tacacs-server host** {*hostname* | *ipv4-address* | *ipv6-address*} [**key** [**0** | **7**] *shared-secret*] [**port** *port-number*] [**test** {**idle-time** *time* | **password** *password* | **username** *name*}] [**timeout** *seconds*]
- **no tacacs-server host** {*hostname* | *ipv4-address* | *ipv6-address*} [**key** [**0** | **7**] *shared-secret*] [**port** *port-number*] [**test** {**idle-time** *time* | **password** *password* | **username** *name*}] [**timeout** *seconds*]

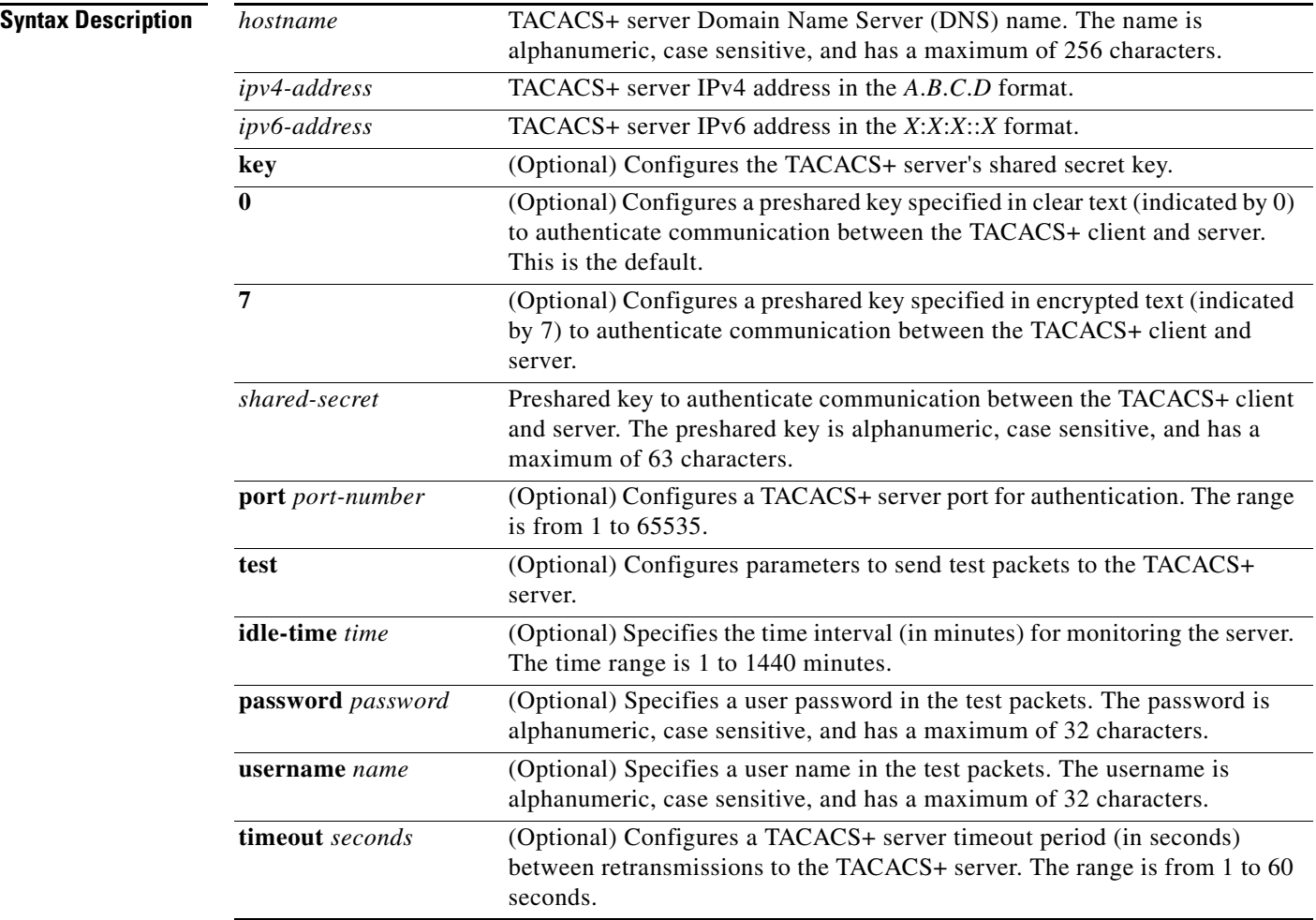

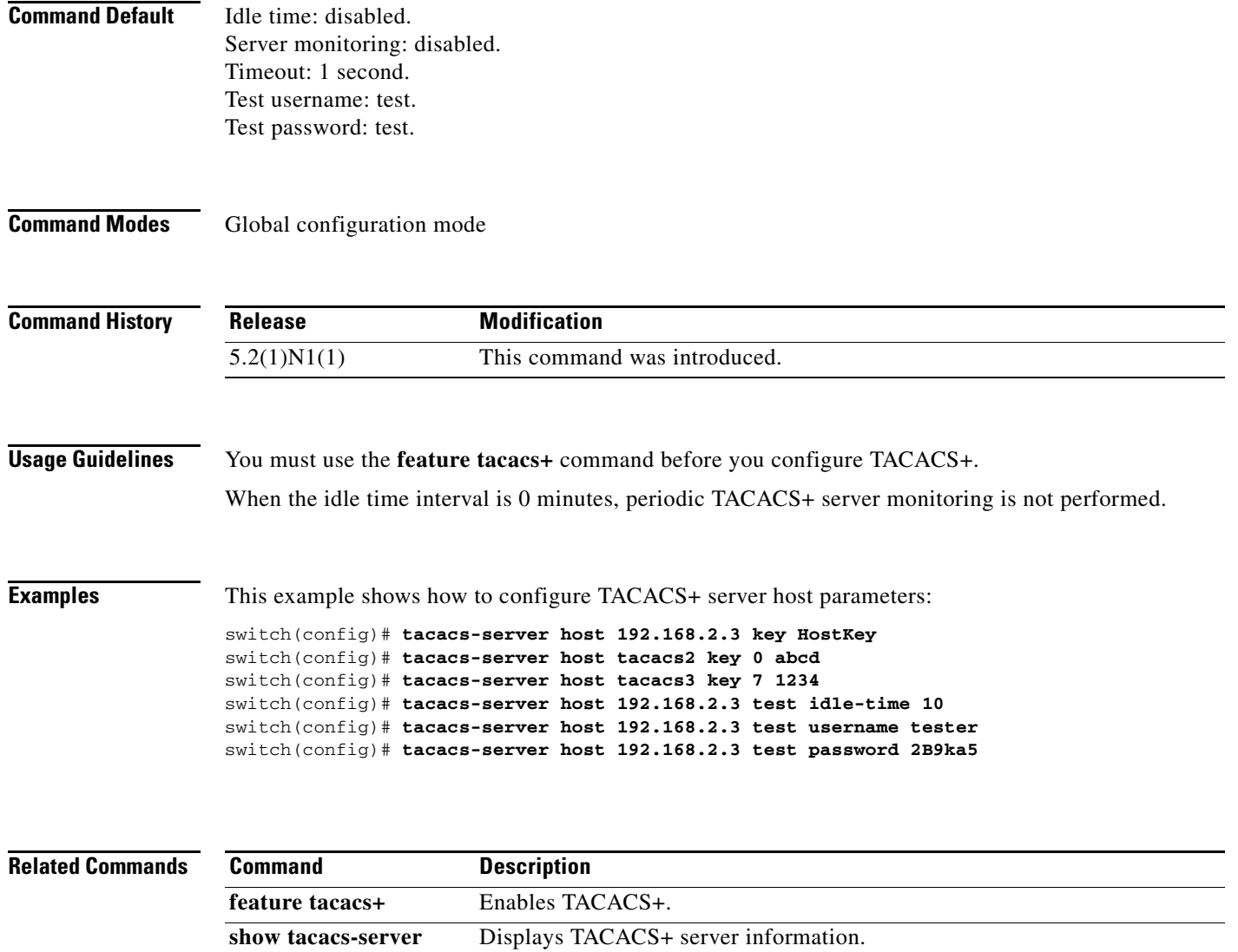

## **tacacs-server key**

To configure a global TACACS+ shared secret key, use the **tacacs-server key** command. To remove a configured shared secret, use the **no** form of this command.

**tacacs-server key** [**0** | **7**] *shared-secret*

**no tacacs-server key** [**0** | **7**] *shared-secret*

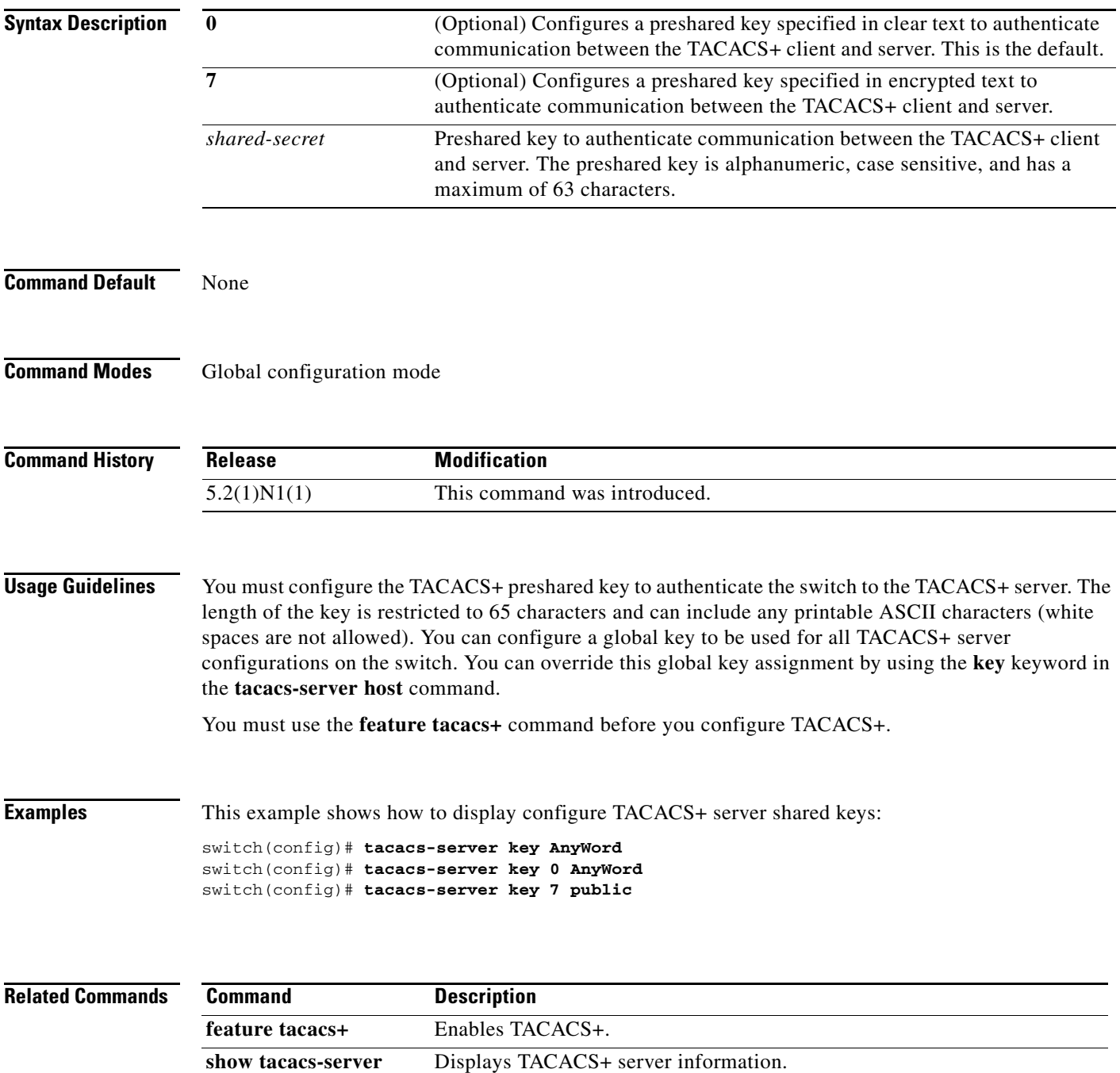

**The Contract of the Contract of the Contract of the Contract of the Contract of the Contract of the Contract of the Contract of the Contract of the Contract of the Contract of the Contract of the Contract of the Contract** 

## **tacacs-server timeout**

To specify the time between retransmissions to the TACACS+ servers, use the **tacacs-server timeout** command. To revert to the default, use the **no** form of this command.

**tacacs-server timeout** *seconds*

**no tacacs-server timeout** *seconds*

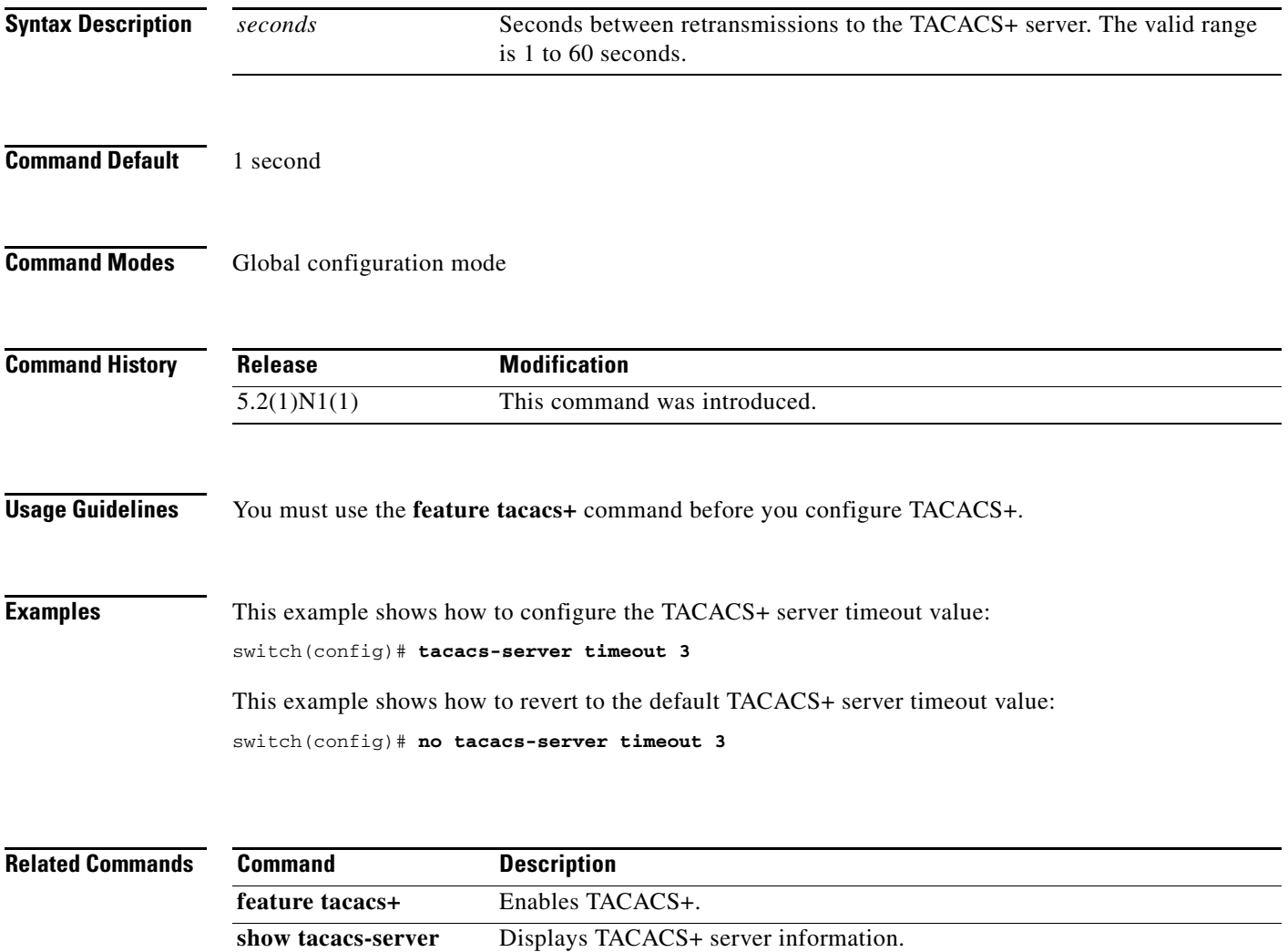

# **telnet**

To create a Telnet session using IPv4 on a Cisco Nexus 5000 Series switch, use the **telnet** command.

**telnet** {*ipv4-address* | *hostname*} [*port-number*] [**vrf** {*vrf-name* | **default** *|* **management**}]

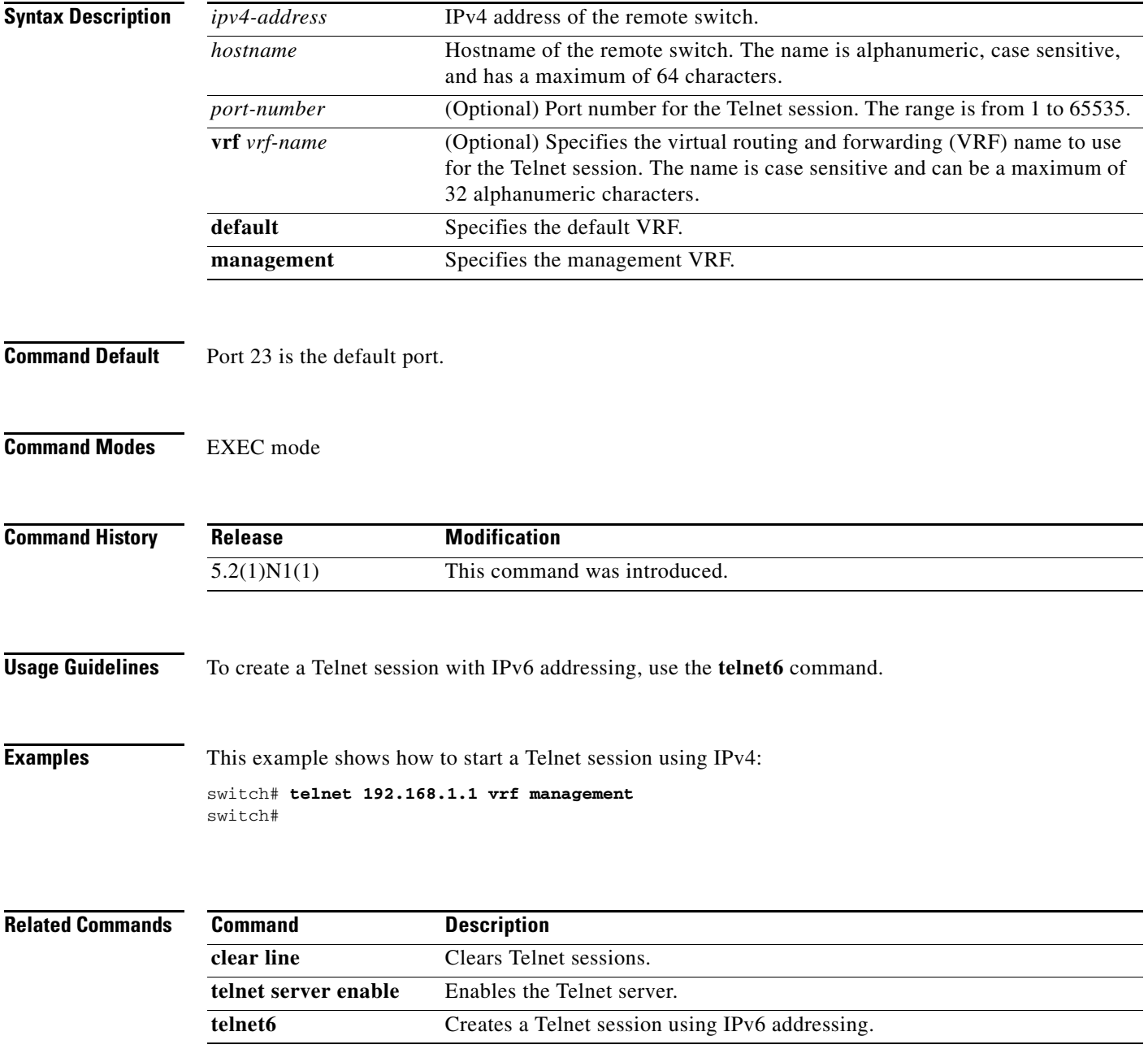

**The Contract of the Contract of the Contract of the Contract of the Contract of the Contract of the Contract of the Contract of the Contract of the Contract of the Contract of the Contract of the Contract of the Contract** 

#### **telnet server enable**

To enable the Telnet server, use the **telnet server enable** command. To disable the Telnet server, use the **no** form of this command.

**telnet server enable**

**no telnet server enable**

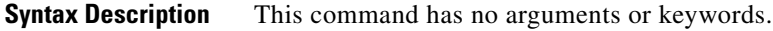

**Command Default** Enable

**Command Modes** Global configuration mode

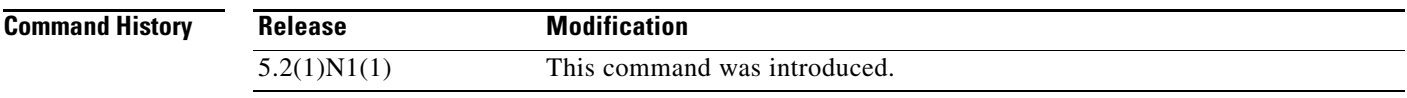

**Examples** This example shows how to enable the Telnet server: switch(config)# **telnet server enable** This example shows how to disable the Telnet server: switch(config)# **no telnet server enable**

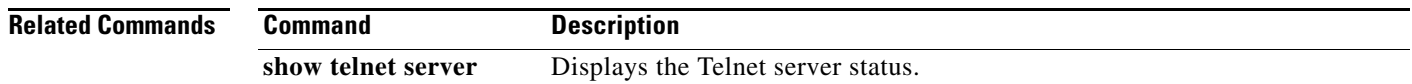

## **telnet6**

To create a Telnet session using IPv6 on the Cisco NX-OS switch, use the **telnet6** command.

**telnet6** {*ipv6-address* | *hostname*} [*port-number*] [**vrf** {*vrf-name* | **default** *|* **management**}]

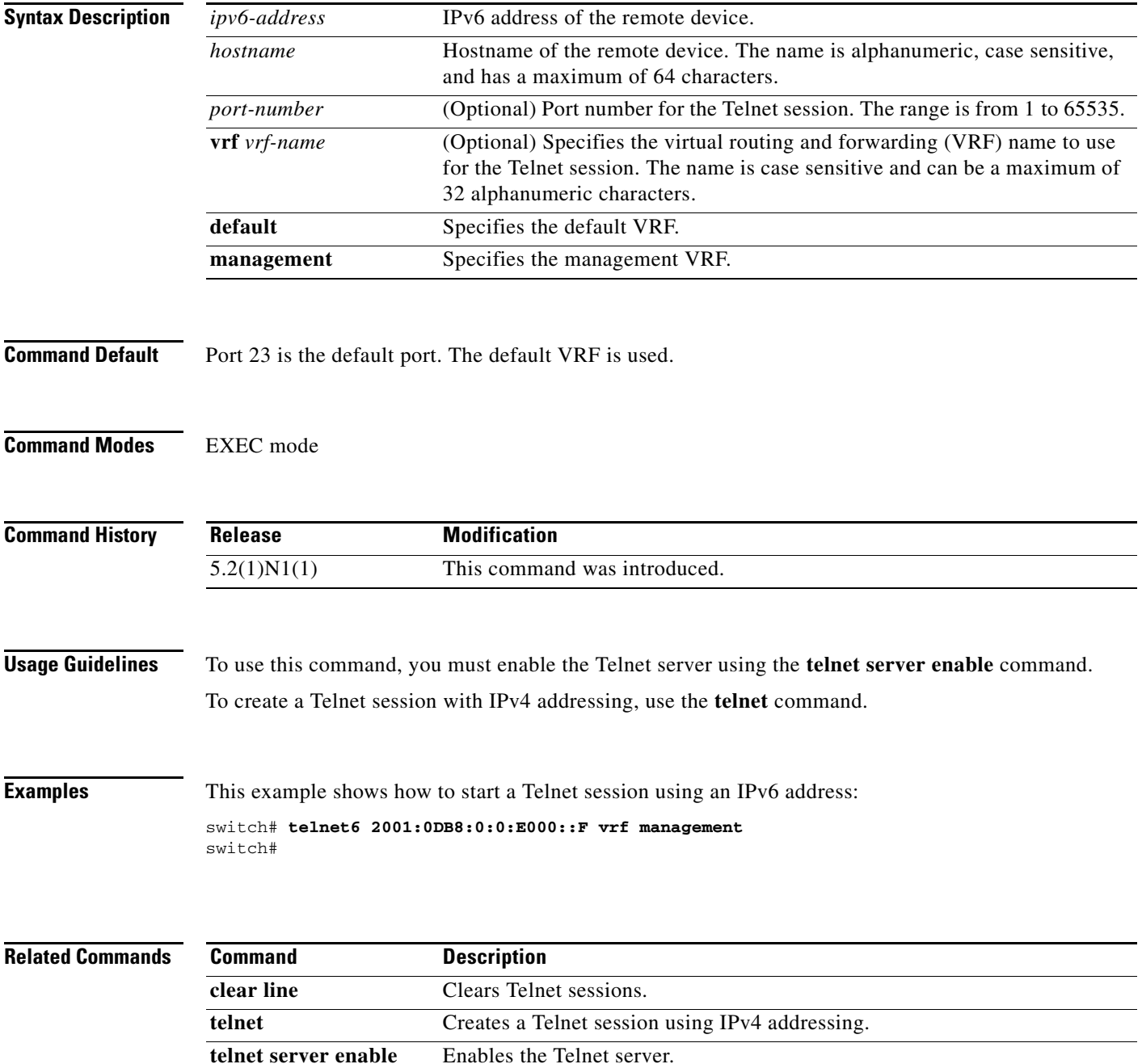